## Minitab<sup>S®</sup>

## Time Series Plot

A stock broker compares the monthly performance of two stocks during the past two years. The stock broker creates a time series plot to visualize the performance of the two stocks.

- 1. Open the sample data, [StockPrice.MTW.](https://support.minitab.com/datasets/media/generated-content/datasets/StockPrice.MTW)
- 2. Choose **Graph** > **Time Series Plot** > **Multiple** or **Stat** > **Time Series** > **Time Series Plot** > **Multiple**.
- 3. In **Series**, enter '*Company A*' and '*Company B*'.
- 4. Click **OK**.

## Interpreting the results

The solid line for Company A shows a slow increase over the two-year period. The dashed line for Company B also shows an overall increase for the two years, but it fluctuates more than that of Company A. Company B starts lower than Company A, but Company B surpasses Company A by the 12<sup>th</sup> month.

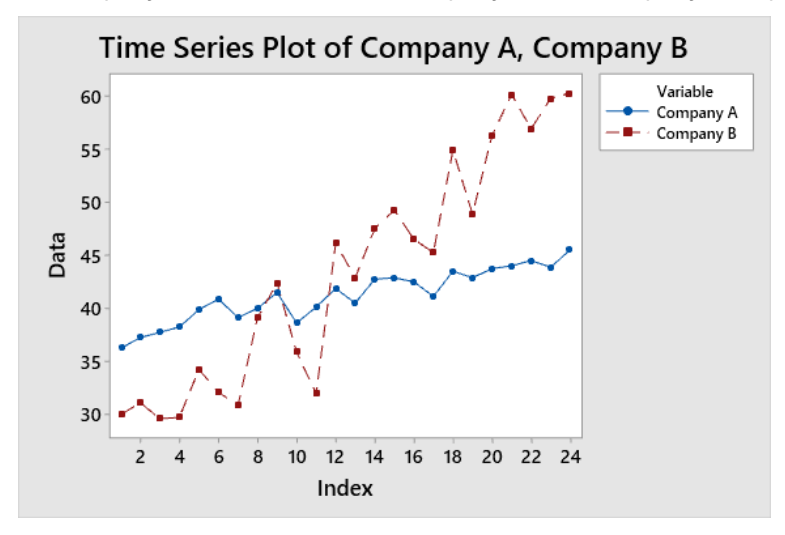

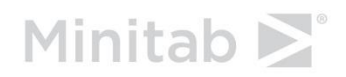